## **Logowanie Offline do Serwisu Internetowego**

1. Wejdź na stronę Serwisu Internetowego.

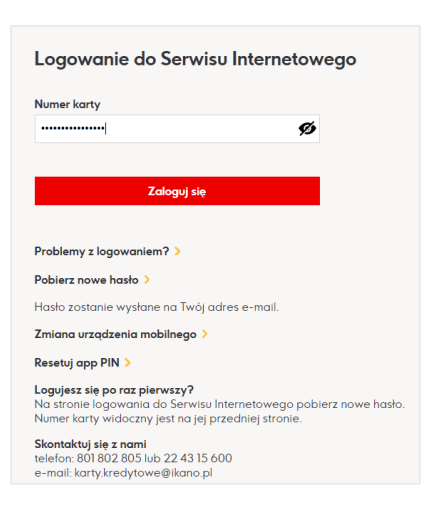

2. Wybierz "Autoryzacja Offline".

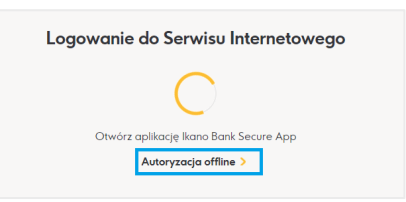

3. Otrzymasz kod do zeskanowania.

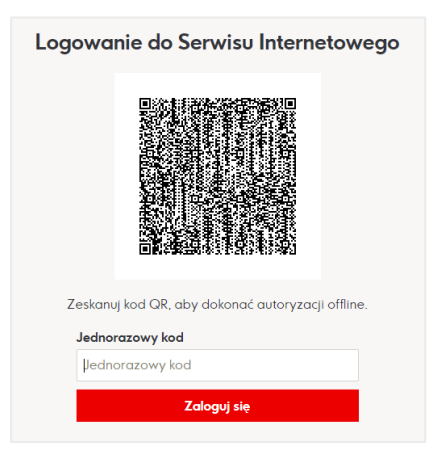

4. Otwórz aplikację i wybierz opcję "Autoryzacja offline".

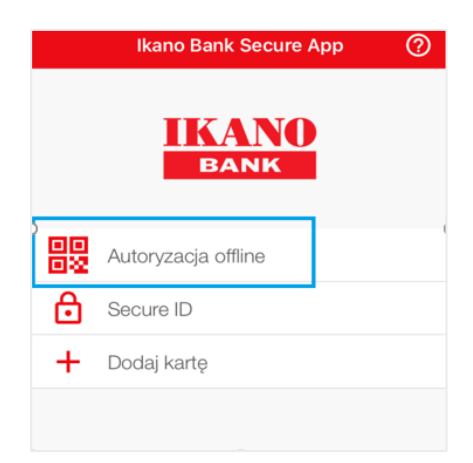

## 5. Zeskanuj kod.

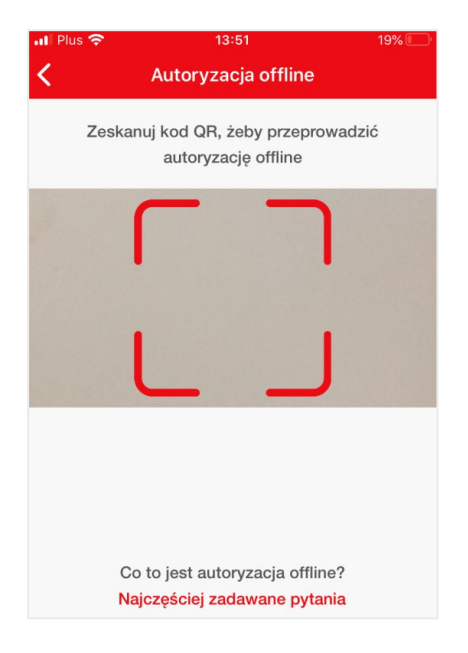

6. Potwierdź logowanie.

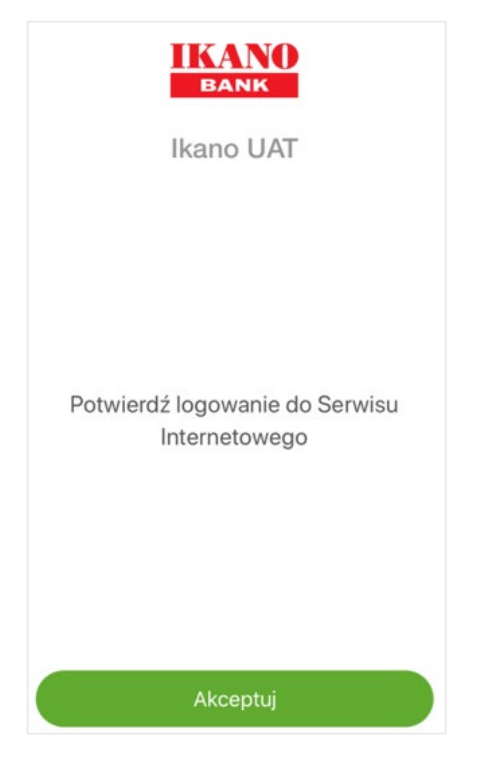

7. Podaj app PIN.

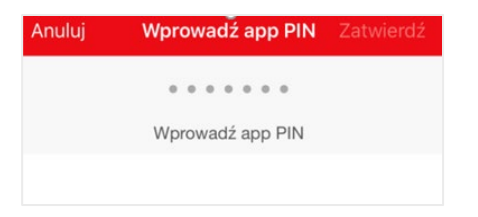

8. W aplikacji otrzymasz jednorazowe hasło.

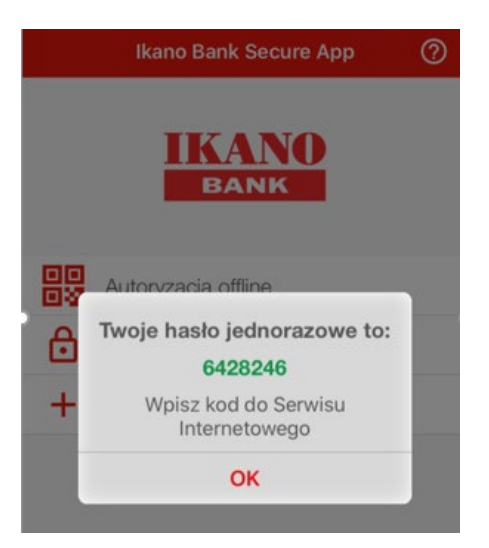

9. Jednorazowe hasło wprowadź na stronie logowania do Serwisu.

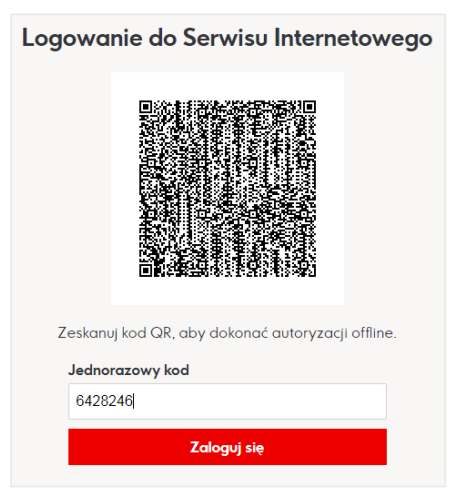

10. Otrzymasz potwierdzenie zalogowania się, przejdź do Serwisu.

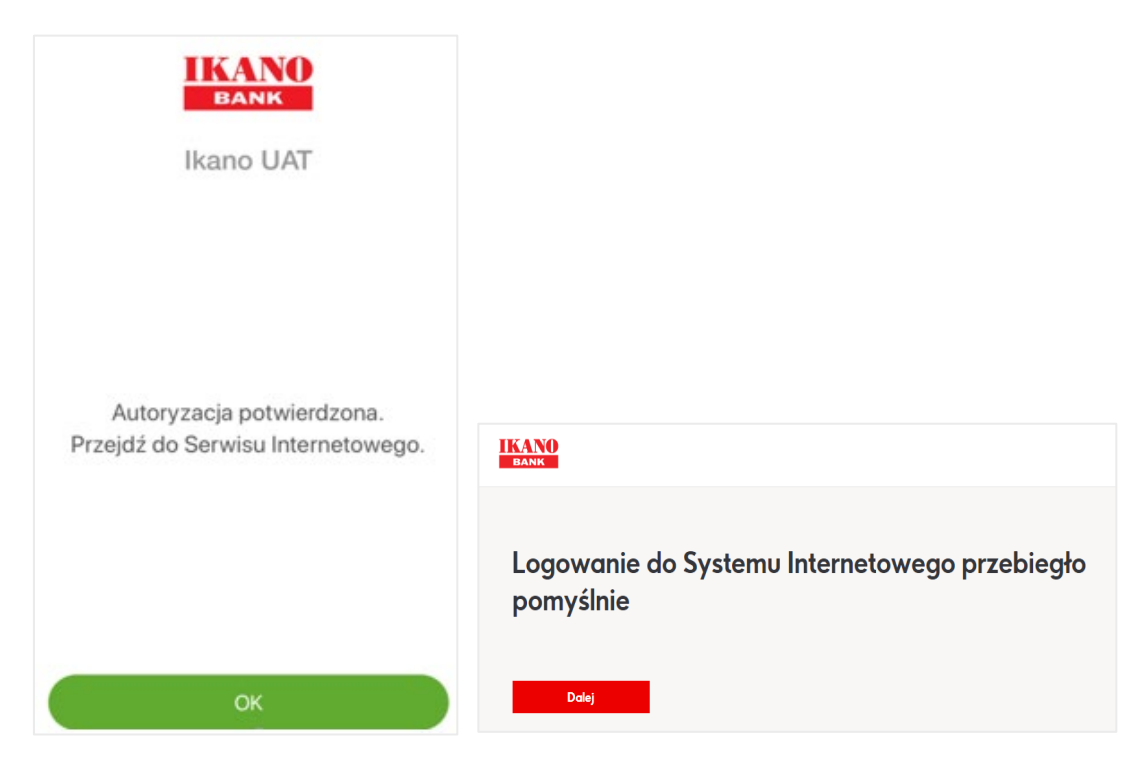